### Программа для штурманских расчетов в игре Ил**-2 «**Штурман**»**

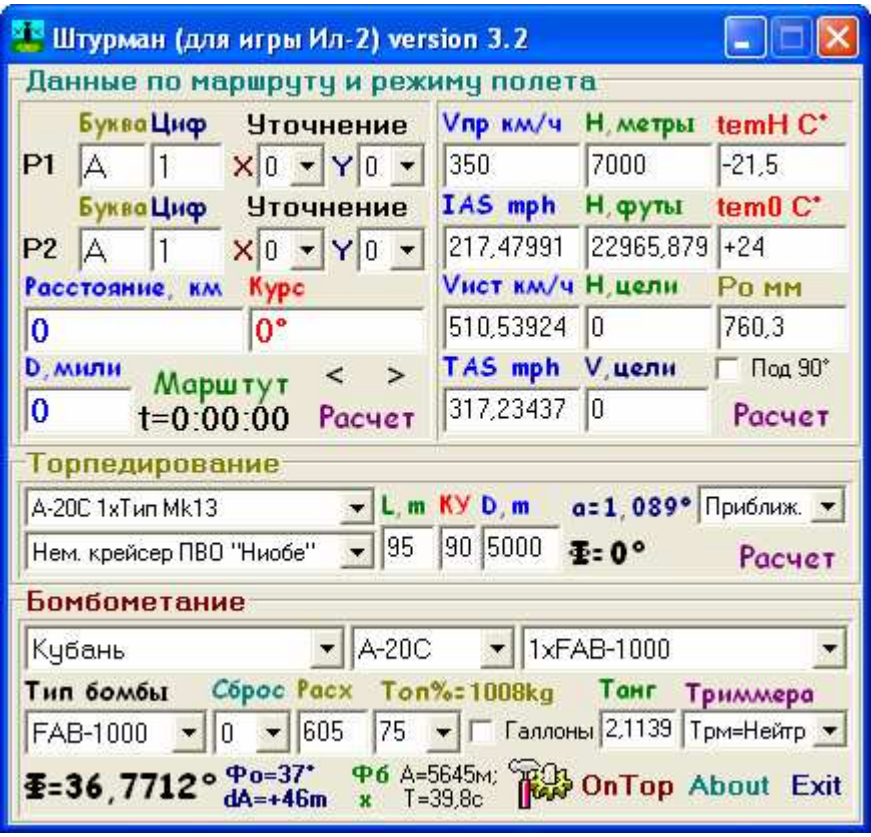

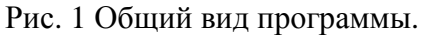

# Назначение полей ввода**,** выбора и переключателей в главном окне программы **«**Штурман**».**

Главное окно программы разделено на 3 части: Навигационную, Торпедную и Бомбардировочную. Все вычисления в навигационной части программы предназначены только для точного самолетовождения. В разделе Торпедирование вычисляются параметры пуска торпед. В разделе Бомбометание вычисляется точный угол сброса бомб. Раздел Бомбометание использует некоторые данные из навигационной части программы. (Например: скорость, высоту и т.д.)

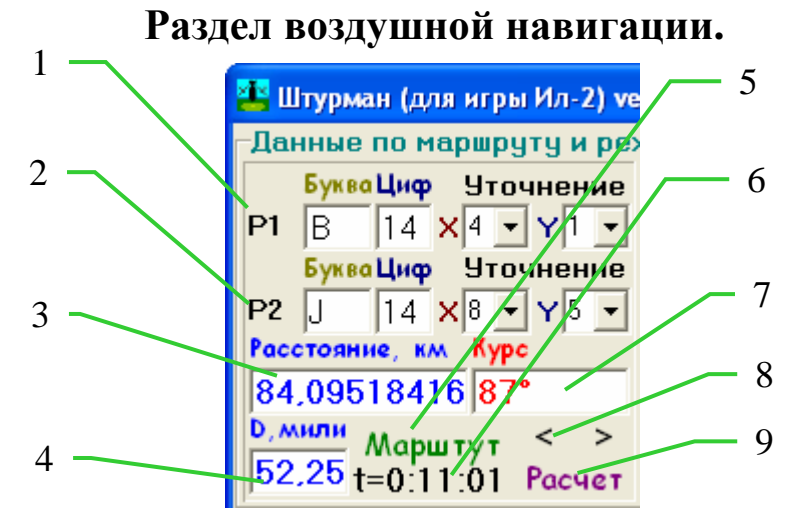

Рис. 2.1 Данные по координатам точек маршрутов и расстоянию-времени.

Навигационный раздел Штурмана тоже разделен на часть с координатами и расстояниями и на часть со скоростями и высотами. Данные из части со скоростями и высотами используются в расчетах угла прицеливания. Рассмотрим первую часть.

**1** и **2** на рисунке **2.1** это координаты точек маршрута. Р1 – это координаты исходной точки маршрута (т.е. точка из которой мы летим). Р2 – это координаты точки прилета (т.е. точка в которую мы летим). Штурман может вычислить расстояние между этими 2-мя точками и при введенной (или рассчитанной) истинной скорости – время полета. Буква и цифра, это принятое в Ил-2 обозначение квадратов карты. Следует помнить, что в Штурмане координаты указывают не центр квадрата, а его левый нижний угол. Например: на рисунке ниже у красной точки координаты –  $P16$ , а у синей –  $O15$ . Уточнение в этих случаях равно нулю.

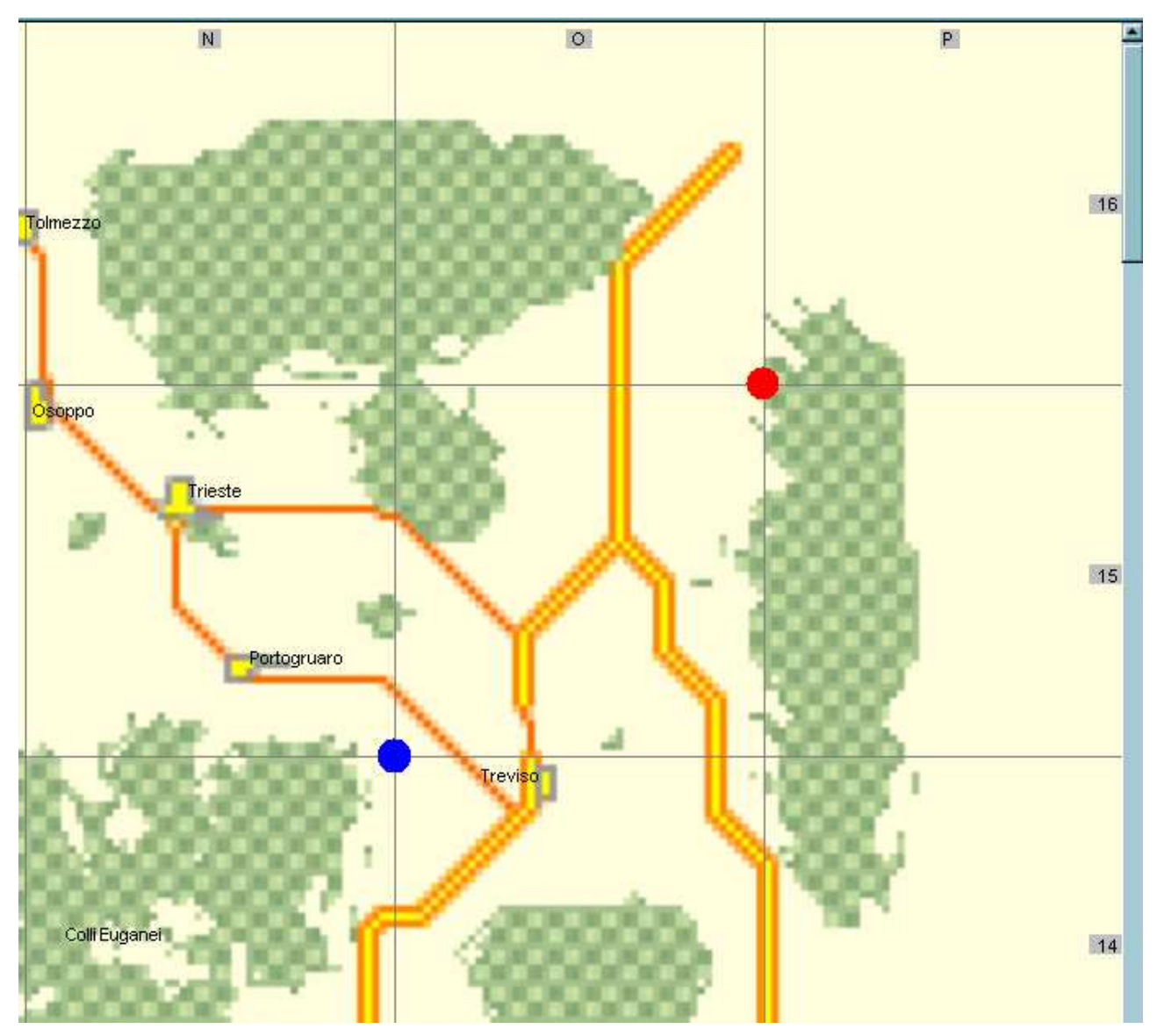

Уточнение – это более точное указание координат точек на карте. Если у карты в игре увеличивать масштаб, то мы увидим, что квадраты на этой карте еще разделятся на 10 линий по горизонтали и вертикали. Их и надо указать в уточнении. Горизонталь – это ось Х. Вертикаль – это ось Y. Начало отсчета берется от левого нижнего края большого квадрата. Уточнение также как и

буквенное обозначение указывает левый нижний угол малого квадрата. Например: на рисунке ниже у красной точки координаты –  $P16 X8:Y2$ , а у синей точки О16 Х3:Y5

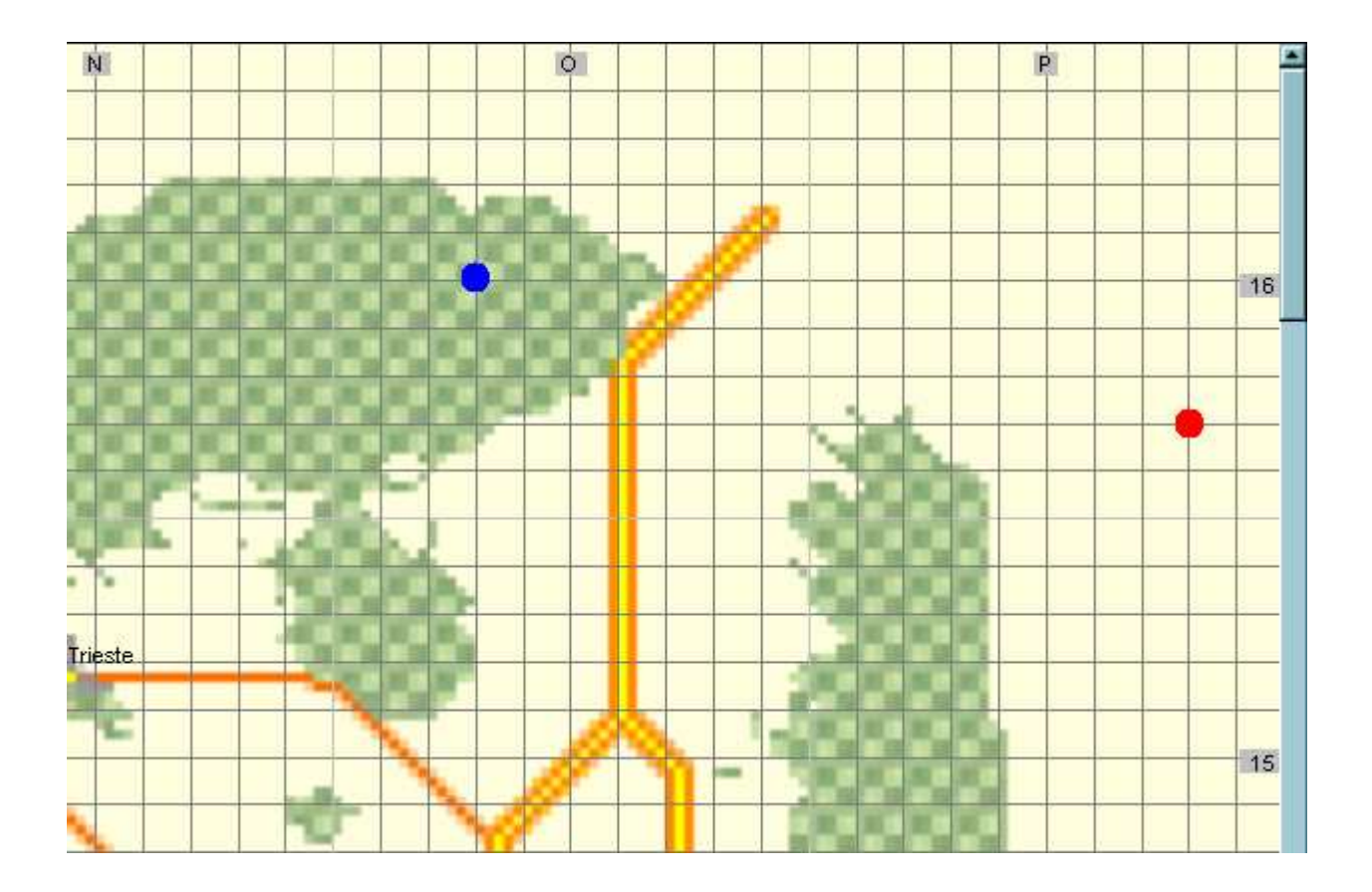

**3** и **4** на рисунке **2.1** – это расстояние между точками маршрута Р1 и Р2. В километрах и милях соответственно.

**5** на рисунке **2.1** – кнопка вывода режима редактирования маршрутов, который позволяет вбить координаты точек маршрута полета в память компьютера и потом переключаться между участками маршрута, не думая о координатах его поворотных точек.

**6** и **7** на рисунке **2.1** – это курс и время между точками маршрута Р1 и Р2. Время вычисляется только, когда введена или вычислена истинная скорость.

**8** на рисунке **2.1** – это две кнопки перелистывания участков маршрута. При их нажатии из памяти автоматически забиваются координаты следующего или предыдущего участка маршрута. При этом автоматически пересчитывается расстояние и время.

**9** на рисунке **2.1** – эта кнопка расчета расстояний и времени по введенным координатам. Ее необходимо нажимать, если было сделано изменение координат точек маршрута вручную.

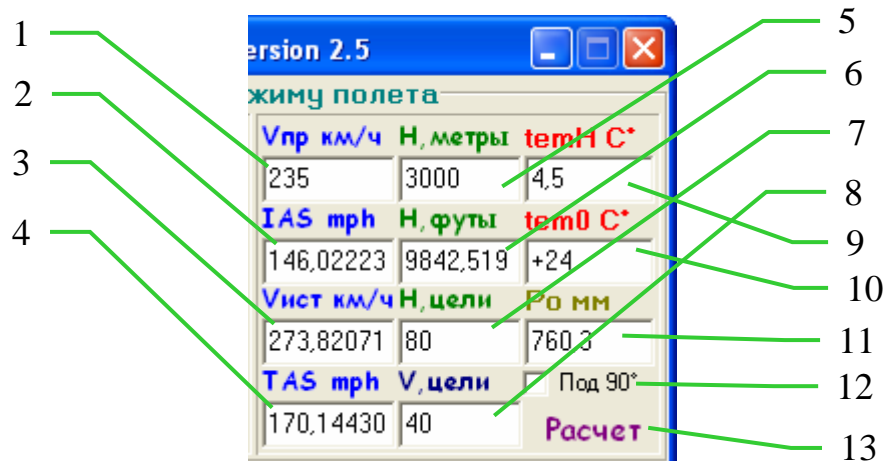

Рис. 2.2 Данные по скорости, высоте и температуре-давлению карты игры. Вторая часть раздела воздушной навигации позволяет рассчитывать истинную скорость которая используется в расчетах угла сброса и времени полета.

**1** и **2** на рисунке **2.2 -** это приборная скорость полета в км/ч и mph (knots при выборе морских миль в настройках).

**3** и **4** на рисунке **2.2 -** это истинная скорость полета в км/ч и mph (knots при выборе морских миль в настройках).

**5** и **6** на рисунке **2.2 -** это высота полета самолета относительно уровня моря (абсолютная высота). В метрах и футах соответственно. В игре она равна барометрической высоте по высотомеру в кабине самолета.

**7** на рисунке **2.2 -** это высота цели в метрах над уровнем моря, (высота рельефа местности, на которой стоит цель).

**8** на рисунке **2.2 -** это скорость движения цели по земле (морю) в км/ч. Может быть положительной и отрицательной. Если цель движется по полету самолета, то ее скорость положительная (векторы скоростей самолета и цели направлены в одну сторону и складываются), а если цель движется навстречу самолету, то ее скорость отрицательна (векторы скоростей самолета и цели направлены навстречу друг другу и отнимаются).

**9** на рисунке **2.2 -** это температура воздуха на высоте полета. Рассчитывается автоматически по высоте полета и температуре воздуха на уровне моря. Изменять ее, необходимости нет, разве что для каких-нибудь очень нестандартных расчетов.

**10** на рисунке **2.2 -** это температура воздуха на уровне моря (у земли на высоте = 0м). Эта температура выставляется автоматически при выборе новой карты, и менять ее без особой надобности, не рекомендуется.

**11** на рисунке **2.2 -** это давление воздуха на уровне моря, на данной карте в мм. рт. ст. Давление выставляется автоматически при выборе новой карты, и менять ее без особой надобности, не рекомендуется.

**12** на рисунке **2.2 -** это выбор направления движения цели относительно линии боевого пути самолета. При движении цели перпендикулярно линии боевого пути самолета, надо поставить галочку и Штурман вычислит угол бокового упреждения для прицела, если галка не выставлена, то бомбометание происходит по цели с вектором движения

направленным вдоль линии полета. Направление движения цели слева направо или наоборот выбирается положительным или отрицательным значением скорости цели. При скорости цели = 0, цель естественно неподвижна в любом случае.

**13** на рисунке **2.2 -** это кнопка расчета истинных скоростей и углов сброса бомб.

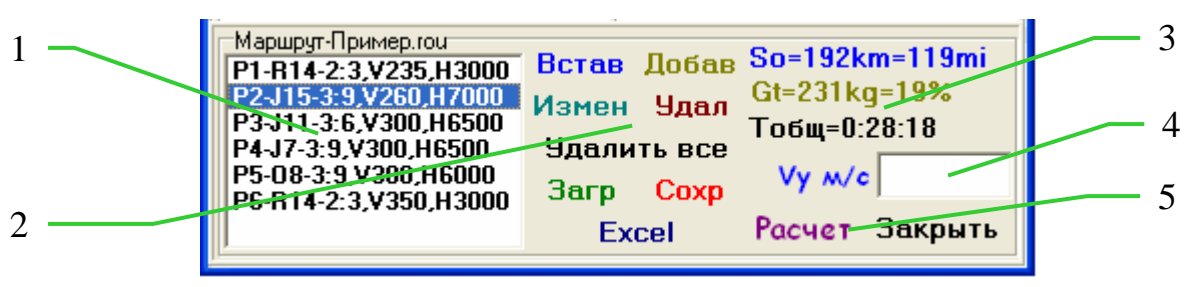

#### Рис. 2.3 Окно управления маршрутами.

Для управления маршрутами полета в штурмане существует специальное окно, которое появляется при нажатии на кнопку «Маршрут» (см. рис 2.1 пункт 5).

**1** на рисунке **2.3 -** это список текущих точек маршрута. В строке указывается порядковый номер точки маршрута в списке, координаты и приборная скорость, высота полета над данной точкой. Выбранная точка, становится активной при клике на ней мышкой. Например на рисунке выбран участок маршрута из точки Р2 в точку Р3.

**2** на рисунке **2.3 –** это кнопки управления точками маршрута. «Встав» - вставка координат из верхней группы полей ввода координат (рис 2.1 пункт 1) в текущее место списка точек маршрута (если не выбрана активная точка маршрута, то работает по принципу «Добав»). «Добав» - добавление координат из верхней группы полей ввода координат (рис 2.1 пункт 1) в конец списка маршрута. «Измен» - изменение координат активной точки маршрута, на координаты верхней группы полей ввода координат (рис 2.1 пункт 1). «Удал» удаление активной точки маршрута (или самой нижней, если активная точка не выбрана). «Удалить все» - удаляет все точки маршрута. «Загр» - загружает файл маршрутов в Штурмана. «Сохр» - сохраняет текущий список точек маршрута в файл. «Excel» - выводит данные расчета полета с элементами ИШР в Excel, для последующей распечатки.

**3** на рисунке **2.3 –** это данные о расстоянии, расчетном расходе топлива и времени полета от активной точки маршрута, до КПМ (конечного пункта маршрута).

**4** на рисунке **2.3 –** это поле ввода вертикальной скорости самолета. Используется для расчетов вертикального маневрирования самолета.

**5** на рисунке **2.3 –** это кнопка расчетов вертикального маневрирования самолета. (О том, как осуществляется расчет вертикального маневрирования рассказано в самом конце мануала)

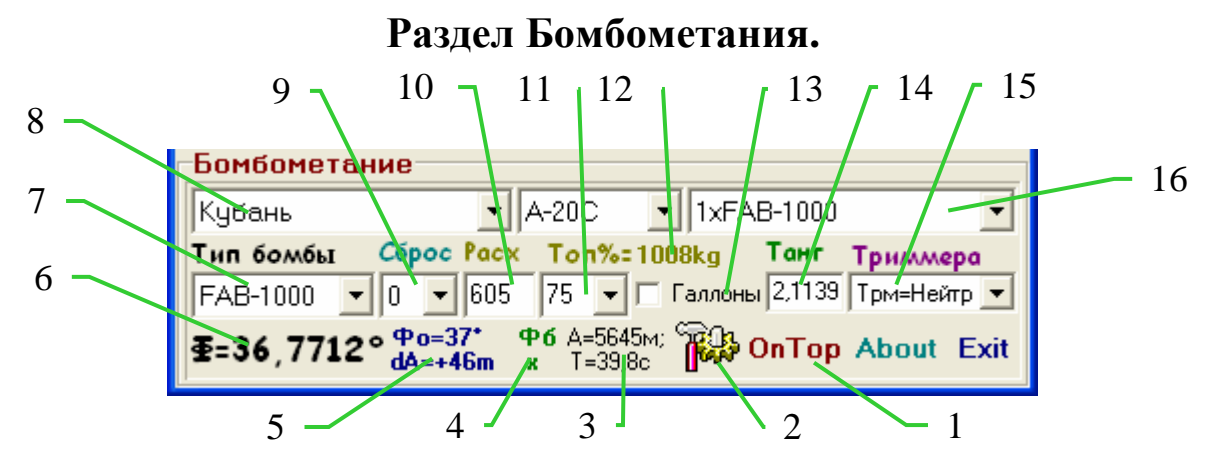

Рис. 2.4 Окно Бомбометания.

**1** на рисунке **2.4 –** это кнопка включения или выключения режима ОнТоп (поверх Ил-2) При включении режима ОнТоп надпись кнопки изменится на OffTop и станут доступными хоткеи управления окном Онтоп.

**2** на рисунке **2.4 –** это кнопка настроек программы.

**3** на рисунке **2.4 –** это расчетные данные по относу бомбы, в метрах и времени ее падения, в секундах.

**4** на рисунке **2.4 –** это угол бокового упреждения при бомбардировке целей движущихся под 90º к линии боевого пути.

**5** на рисунке **2.4 –** это значение округленного угла прицеливания в градусах (значение угла сброса, которое необходимо выставить в прицеле) и линейное упреждение при этом. Если линейное упреждение с минусом – то сброс необходимо выполнить с недолетом до цели на это количество метров. Если линейное упреждение положительно, то с перелетом.

**6** на рисунке **2.4 –** это точное значение угла прицеливания.

**7** на рисунке **2.4 –** это тип бомбы в загрузке.

**8** на рисунке **2.4 –** это карта, на которой выполняется боевой вылет.

**9** на рисунке **2.4 –** это количество сбросов бомб (количество нажатий на кнопку сброс).

**10** на рисунке **2.4 –** это часовой расход топлива. По умолчанию в Штурмана забит средний расход топлива на высоте приблизительно 5км и с максимально возможным без перегрева режимом работы двигателя.

**11** на рисунке **2.4 –** это заправка топливом в процентах.

**12** на рисунке **2.4 –** это заправка топлива в килограммах или галлонах.

**13** на рисунке **2.4 –** это выбор величины измерения количества топлива.

**14** на рисунке **2.4 –** это угол тангажа самолета. Вычисляется автоматически.

**15** на рисунке **2.4 –** это выбор положения триммеров и закрылков при сбросе бомб. Например: Тр=Нейт+З – означает, что у нас закрылки выпущены в боевое положение, а триммера стоят нейтрально.

**16** на рисунке **2.4 –** это выбор типа самолета (список слева) и его загрузки.

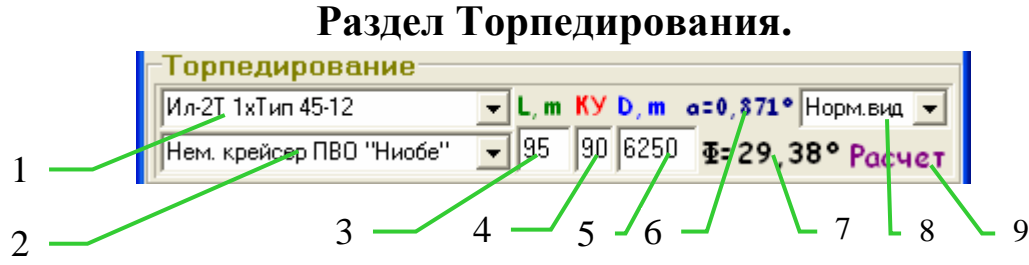

Рис. 2.5 Окно Торпедирования.

**1** на рисунке **2.5 –** это список названий самолетов-торпедоносцев.

**2** на рисунке **2.5 –** это список названий кораблей, для которых

известна их длина. При выборе названия корабля его длина автоматически запишется в поле 3.

**3** на рисунке **2.5 –** это длина корабля или просто длина любого объекта в метрах. Значения в этом поле можно менять независимо от выбранного в поле 2 корабля.

**4** на рисунке **2.5 –** это курсовой угол цели. 90 градусов – это значит, мы смотрим ровно в борт корабля. Приемлемая точность лазерного дальномера достигается до углов 15º-20º, при дальнейшем уменьшении курсового угла, необходимо учитывать ширину корабля.

**5** на рисунке **2.5 –** это дальность до корабля или объекта в метрах.

**6** на рисунке **2.5 –** это угловой размер корабля или объекта данного линейного размера, на заданной дальности до него.

**7** на рисунке **2.5 –** это угол пуска торпед, при данной скорости цели. (Скорость цели – см. п.8 рис. 2.2)

**8** на рисунке **2.5 –** это выбор варианта обзора цели. Там 3 варианта:

1. – через бомбовый прицел. (не забываем, что на некоторых самолетах нет бомбового прицела и поэтому его выбор будет заблокирован).

2. – нормальный вид.

3. – прильнуть к прицелу.

**9** на рисунке **2.5 –** это кнопка расчета угловых размеров цели и угла торпедирования.

## Настройки**.**

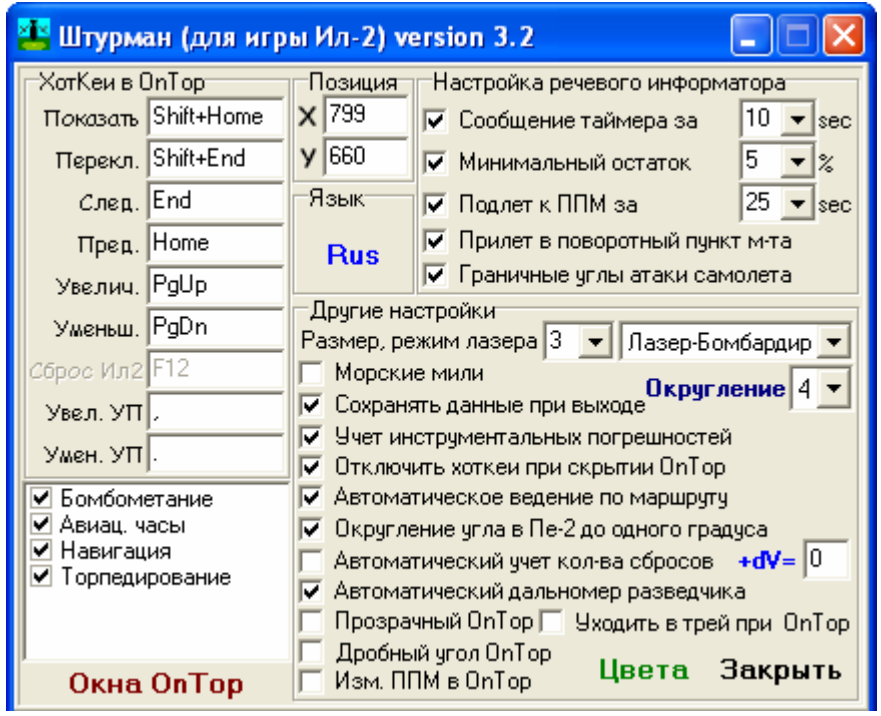

Для входа в настройки надо нажать кнопку 2 на рисунке 2.4.

Для изменения значений Хоткеев, надо один раз кликнуть по полю хоткея мышкой, оно изменит цвет на красный и станет активным. После этого нажать желаемую комбинацию клавиш. Эта комбинация будет автоматически записана и сохранена.

При выборе**: «**Прозрачный ОнТоп**»**, окно ОнТоп будет выводится на экран без фона. (подложки) На некоторых видеокартах работает некорректно.

При выборе**: «**Дробный угол ОнТоп**»**, в окне ОнТоп – Бомбометание крупным шрифтом будет показан точный угол сброса, а округленный – мелким.

При выборе**: «**Изм**.** ППМ в ОнТоп**»**, в режиме ОнТоп Навигации при изменении координат исходного ППМ (точки из которой летим, верхние поля ввода), эти изменения будут автоматически записываться в текущий маршрут полета.

При выборе**: «**Сохранять данные**»**, программа автоматически запомнит значения в полях ввода и при следующем запуске программы восстановит их. (количество сбросов всегда равно нулю при первом запуске).

При выборе**: «**Учет инстр**.** погрешностей**»**, Штурман автоматически учтет ошибки указателя скорости самолета. (Кроме Арадо).

При выборе**: «**Отключить хоткеи при скрытии ОнТоп**»**, при скрытии окна ОнТоп будут отключены все хоткеи кроме Показать окно ОнТоп.

При выборе**: «**Автоматическое ведение по маршруту**»**, Штурман в режиме навигации будет автоматически включать ведение по следующему этапу маршрута. Иначе он просто покажет следующий этап. А включение времени полета по нему надо будет сделать вручную.

Рис. Окно Настроек.

При выборе**: «**Округление угла в Пе**-2** до целого градуса**»**, угол сброса для самолета Пе-2 (выставляемого в прицеле ОПБ-2) будет округлен до целого градуса, а не до 0.2 градуса.

При выборе**: «**Уходить в трей**,** при **OnTop»**, Штурман скрывает свое главное окно в режиме OnTop и сворачивается в трей. Для возвращения из режима OnTop, надо кликнуть по иконке Штурмана в трее, двойным кликом.

При выборе**: «**Автоматический дальномер разведчика**»**, Штурман будет автоматически увеличивать углы визирования синхронно с игрой, и отображать расчетное расстояние до метки вертикали по земле и расчетное время полета. Для этого надо указать Штурману, какие в Иле задействованы клавиши на прицеле: "Увел. УП" – увеличить угол прицеливания, "Умен. УП" – уменьшить угол прицеливания,

При выборе**: «**Автомат**.** Учет сбора бомб из Ил**-2»** и **+dV**, Штурман будет выполнять расчет бомбометания по нескольким целям расположенных близко (а в принципе и далеко тоже) на местности, при нажатии на кнопку сброс в игре. Какая в Ил-2 используется кнопка для сброса бомб, выбирается в поле ХотКеев. По умолчанию Alt+Space. Для включения этой фичи, поставьте галку в "Автоматич. учет кол-ва сбросов" в настройках Штурмана. В списке +dV правее, выберете скорость в км/ч, которую Штурман будет прибавлять к Vпр при нажатиях кнопки сброс. Теперь при нажатии кнопки сброс, будет происходить следующее:

- текущий округленный угол запоминается (только при первом нажатии на сброс).

- кол-во сбросов увеличивается на 1.

- активным полем ввода станивится Vпр.

- Vпр увеличивается на +dV

- угол прицеливания пересчитывается.

- метка лазера перерисовывается относительно запомненного угла.

Т.е. теперь выполнив первый сброс, необходимо не трогая прицел дождаться когда на вторую цель наползет метка лазера и опять нажать сброс, потом на 3 ю и и 4-ю цель и т.д. пока бомбы не кончатся. Для сброса запомненного угла, вручную перещелкните количество сбросов. Значение +dV лежит полностью на совести игрока... ибо разные самолеты, на разных высотах сбрасывая разные по весу бомбы через разные промежутки времени будут давать абсолютно разные неподдающиеся расчету значения +dV.

Округление **–** количество знаков после запятой в окне Онтоп Бомбометание, при выборе точного угла прицеливания.

Размер метки лазерного целеуказателя **–** определяет размер в пикселях лазерной метки на экране.

#### Управление лазерным целеуказателем **(**режим ОнТоп**):**

1. "Совмещен" – Режим работы, когда выводится одновременно 2 метки, вертикали и расчетного места падения бомб.

2. "Разведчик" – на экран выводится только метка вертикали.

3. "Бомбардир" – на экран выводится только метка расчетного места падения бомб.

4. "Выключен" – лазерные метки не выводятся.

Окна **OnTop –** вы, можете выбрать какие окна ОнТоп нужно показывать поверх Ила. Также, при нажатии на эту надпись, загрузится список активных полей ввода окна Бомбометания и можно управлять их работоспособностью.

#### Окно ОнТоп**.**

Во время игры, Штурман может управляться хоткеями и выводить окно с данными и результатами расчетов поверх Ил-2. У окна ОнТоп имеется 4 вида: Бомбометание, Навигация, Авиационные часы и Торпедирование. Параметры окна ОнТоп, его положение и цвета можно настроить в Настройках программы. Изменение параметров, происходит на активных полях ввода, обрамленных рамкой. Для включения режима управления хоткеями необходимо нажать кнопку OnTop. См. рис 2.4 пункт 1. (при этом ее надпись изменится на OffTop)

#### Хоткеи по умолчанию**:**

Shift+Home – Показать/Скрыть окно ОнТоп.

Shift+End – Переключение вида окна ОнТоп. Последовательное переключение видов окна Онтоп: Бомбометание-Авиационные часы-Навигация-Торпедирование-Бомбометание и т.д. по кругу…

End – Сделать активным следующее поле ввода. Перемещение рамки активного поля ввода вправо-вниз.

Home – Сделать активным предыдущее поле ввода. Перемещение рамки активного поля ввода влево-вверх.

PgUp – Увеличить параметр в активном поле ввода. Также эти хоткеи переключают положение выключателей и т.п. Например: Включают и ставят на паузу таймер, секундомер, выбирают карту, выпуск закрылков и т.д.

PgDn – Уменьшить параметр в активном поле ввода. Также используется как сброс времени в Авиационных часах.

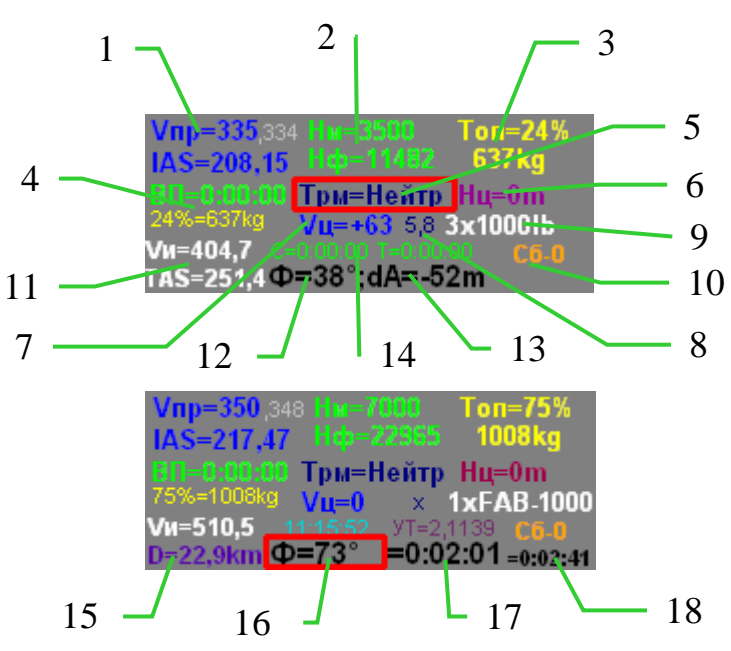

#### ОнТоп **–** Бомбометание**.**

Рис. 2.6 ОнТоп окно Бомбометание.

**1** на рисунке **2.6 –** это скорость полета в км/ч и в mph по прибору скорости в самолете (приборная скорость). Мелким шрифтом указана

исправленная скорость полета, с учетом инструментальной ошибки указателя скорости.

**2** на рисунке **2.6 –** это высота полета, относительно уровня моря (по высотомеру).

**3** на рисунке **2.6 –** это фактический остаток топлива в процентах и килограммах (галлонах).

**4** на рисунке **2.6 –** это время полета и расчетный остаток топлива, по указанному часовому расходу. При нажатии Увеличить на этом поле происходит вкл/выкл Автомата топлива, если при этом полетное время было выключено, или стояло на паузе, то оно включится. При первом нажатии Уменьшить, полетное время ставиться на паузу, при втором выключается. При паузах отображается взлетный остаток топлива, который можно изменить и отсчет топлива пойдет по новому начальному остатку.

**5** на рисунке **2.6 –** это указатель положения триммеров и закрылков, во время полета на автомате горизонта.

**6** на рисунке **2.6 –** это высота цели над уровнем моря в метрах.

**7** на рисунке **2.6 –** это скорость цели в км/ч.

**8** на рисунке **2.6 –** это угол бокового упреждения сброса. Также он является переключателем режима бомбометания по цели движущейся под 90 градусов к линии полета.

**9** на рисунке **2.6 –** это тип и количество бомбовой загрузки на подвесках.

**10** на рисунке **2.6 –** это количество сбросов. (количество нажатий на кнопку сброс)

**11** на рисунке **2.6 –** это значения истинной скорости полета.

**12** на рисунке **2.6 –** это округленное значение угла выставляемого в прицеле. (или точное значение угла, при выборе переключателя в настройках)

**13** на рисунке **2.6 –** это линейное упреждение сброса, при округлении точного значения угла в прицеле. Плюс означает, что сброс необходимо выполнить с перелетом, т.е. перекрестье должно перелететь цель на указанной количество метров. Минус – это сброс недолетая цели.

**14** на рисунке **2.6 –** это значения таймера и секундомера из Авиационных часов.

**15-18** на рисунке **2.6 –** это лазерный дальномер разведчика. Работает только в режиме лазера – Разведчик или Совмещенный.

**15** на рисунке **2.6 –** это расстояние по земле в километрах от текущего места самолета, до метки вертикали в бомбардировочном прицеле, при данном угле возвышения прицела.

**16** на рисунке **2.6 –** это угол визирования на землю в прицеле. Может увеличиваться и уменьшаться автоматически и синхронно с игрой, если в настройках включить Автоматический дальномер разведчика и указать клавиши управления прицелом в игре.

**17** на рисунке **2.6 –** в режиме Разведчик - это время полета, до точки визирования вертикали, при данных параметрах полета. В режиме Совмещен – это время полета до момента сброса бомб. Также это поле ввода используется для расчета путевой скорости. Для этого необходимо:

- выбрать в прицеле характерный ориентир на земле, на расстоянии 15- 25км. Если не включен режим автоматического лазерного дальномера разведчика, то синхронизировать значения углов в прицеле бомбардировщика и в Штурмане вручную полем ввода 16.

- после наведения на ориентир метки вертикали, нажать Увеличить. Это запустит секундомер и начнется отсчет времени полета до ориентира.

- в момент пролета ориентира строго под собой, с углом прицеливания 0 градусов, 1 раз нажать Уменьшить. При этом Штурман поставит секундомер на паузу и рассчитает фактическую скорость самолета на данной базе промера по его времени и выведет ее на экран.

- для сброса всех значений, надо нажать Уменьшить второй раз.

**18** на рисунке **2.6 –** это время полета до точки визирования вертикали в режиме Совмещен.

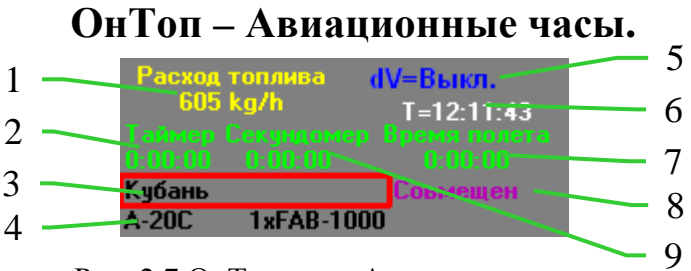

Рис. 2.7 ОнТоп окно Авиационные часы.

**1** на рисунке **2.7 –** это часовой расход топлива, по которому Штурман считает расчетный остаток топлива.

**2** на рисунке **2.7 –** это таймер. Выбор времени происходит на полях самого времени, а включение таймера выполняется на надписи Таймер. Работа по вкл/выкл таймера аналогична полетным часам.

**3** на рисунке **2.7 –** это выбор карты.

**4** на рисунке **2.7 –** это выбор самолета и его загрузки.

**5** на рисунке **2.7 –** это изменение скорости при последовательных нажатиях на кнопку сброс. Если нажать Уменьшить при 0км/ч, то это выключит режим автоматического учета сброса.

**6** на рисунке **2.7 –** это системное время компьютера.

**7** на рисунке **2.7 –** это время полета. Включается хоткеем Увеличить, им же ставится на паузу. Хоткей Уменьшить – это сброс времени.

**8** на рисунке **2.7 –** это управление режимами лазерного целеуказателя.

**9** на рисунке **2.7 –** это секундомер. Полностью аналогичен полетному времени, участвует в расчете путевой скорости.

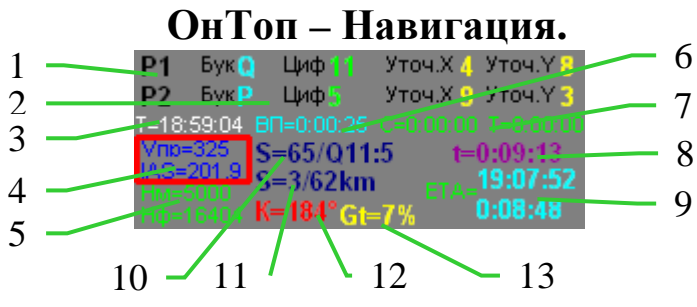

Рис. 2.8 ОнТоп окно Навигация.

**1** на рисунке **2.8 –** это переключатель участков маршрута. Вправо от него идут координаты исходного пункта по данному этапу маршрута.

**2** на рисунке **2.8 –** это координаты второго ППМ (к которому мы летим) по данному участку.

**3** на рисунке **2.8 –** это системное время компьютера. Оно выполнено переключаемым. (при переключении расстояния на общее, там будет показано общее расчетное время полета до КПМ)

**4** на рисунке **2.8 –** это приборная скорость полета по данному этапу маршрута.

**5** на рисунке **2.8 –** это средняя высота полета на данном этапе маршрута.

**6** на рисунке **2.8 –** это время полета из Авиационных часов.

**7** на рисунке **2.8 –** это секундомер и таймер из Авиационных часов.

**8** на рисунке **2.8 –** это расчетное время полета по данному этапу маршрута.

**9** на рисунке **2.8 –** это расчетное время прибытия в очередной пункт маршрута. Вверху – это абсолютное время, внизу оставшееся. Включается, выключается и ставится на паузу аналогично полетному времени из Авиационных часов.

**10** на рисунке **2.8 –** это расстояние участка маршрута или при переключении общее оставшееся расстояние до КПМ. Через дробь показан расчетный квадрат местонахождения самолета. После двоеточия, это номер подквадрата как по Нум Паду.

**11** на рисунке **2.8 –** это расстояние по участку маршрута. Сначала пройденное расстояние, а через дробь оставшееся.

**12** на рисунке **2.8 –** это курс полета по данному участку маршрута.

**13** на рисунке **2.8 –** это расчетное количество топлива которое будет израсходовано на данном этапе маршрута. (при переключении на общие значения, там будет показано общее расчетное количество топлива которое израсходуется от текущего ППМ до КПМ)

# ОнТоп **–** Торпедирование**.**

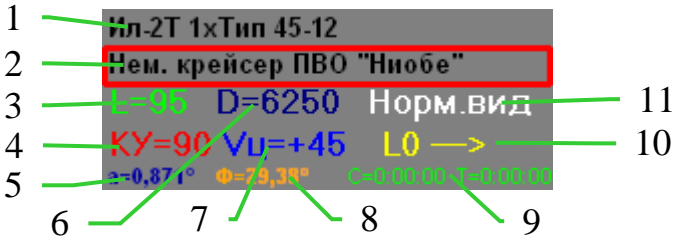

Рис. 2.98 ОнТоп окно Торпедирование.

**1** на рисунке **2.9 –** это поле выбора самолета-торпедоносца.

**2** на рисунке **2.9 –** это поле выбора типа корабля-цели.

**3** на рисунке **2.9 –** это длина объекта в метрах, до которого лазерный дальномер рассчитывает его угловой размер.

**4** на рисунке **2.9 –** это курсовой угол цели.

**5** на рисунке **2.9 –** это угловой размер цели, на заданной дальности.

**6** на рисунке **2.9 –** это дальность до объекта в метрах. На дальностях менее 1км, дискретность выбора, уменьшается до 10м.

**7** на рисунке **2.9 –** это скорость цели. Если скорость цели отлична от 0, то автоматически выключается режим лазерного дальномера и включается режим пуска торпед по движущемуся кораблю.

**8** на рисунке **2.9 –** это угол пуска торпеды. Этот угол показывает вертикальный строб на экране. Направление движения корабля выбирается знаком его скорости. Угол торпедирования считается только под курсовым углом 90º к линии движения цели, независимо от того какой стоит КУ в поле 3. Прицеливаться по стробу необходимо только из пилотской кабины! Потому что углы считаются от центра самолета (место отцепки торпеды), а летчик сидит к нему ближе, чем штурман.

**9** на рисунке **2.9 –** это данные таймера и секундомера из ОнТоп окна Авиационных часов. Таймер можно включить. Управление им аналогично окну Авиационных часов, только при его включении он начинает автоматически отсчитывать время жизни торпеды, а мигание его начинается на расчетном времени поражения корабля.

**10** на рисунке **2.9 –** это указатель пуска торпед. Первая буква показывает, в какую сторону надо повернуть голову, если при данной скорости цели с экрана пропал прицельный строб. Цифра после буквы обозначает текущий угол поворота взгляда. Стрелка обозначает направление движения цели относительно взгляда летчика.

**11** на рисунке **2.9 –** это выбор вида обзора.

#### Расчет параметров вертикального маневрирования**.**

Чтобы рассчитать какой-либо параметр просто оставьте пустым это поле ввода и после нажатия на кнопку Расчет, в нем окажется результат. Например: С какой вертикальной скоростью надо лететь, чтобы набрать 3000м за 50км расстояния со средней истинной скоростью 300км/ч? Вводим значения расстояния, скорости и высоты в соответствующие поля. (смотри рисунок 2.1- 2.2-2.3) Поле вертикальной скорости оставляем пустым, после нажатия на

расчет в это поле запишется результат 5м/с и покажется время набора высоты. Или так, какую мы успеем набрать высоту на участке маршрута А1-А6, если мы полетим с вертикальной скоростью 5м/с и средняя истинная скорость у нас будет 300км/ч? Вводим значения А1 и А6, нажимаем Расчет (в окне Навигации) появилось расстояние 50км, потом вводим истинную скорость 300км и вертикальную 5м/с. Поле высоты оставляем пустым. Жмем, Расчет в поле ввода маршрутов, снимаем появившийся в поле высоты результат - 3000м. Таким же образом можно рассчитать и другие параметры, главное оставляйте пустым только один параметр!

PS: Это краткий обзор программы Штурман. К сожалению товарищи офицеры, обстановка на фронтах сложная и времени на более подробный рассказ нет, враг рвется на восток. Более подробно применение Штурмана мы будем осваивать в боевой обстановке на фронте. Итак, загружаем первую миссию и не забываем, ознакомится с подготовкой к ее выполнению перед вылетом на боевое задание…